# **PEMBUATAN APLIKASI PENJUALAN PADA UMKM ECO CANTEEN DAN SPACE MAATOA ILIR BARAT I KOTA PELEMBANG**

**Desri Yanto1) , Media Kusumawardani2)** 

**1)Jurusan Akuntansi, Politeknik Negeri Sriwijaya, Palembang, Sumatera Selatan, Indonesia 2)Jurusan Akuntansi, Fakultas Ekonomi, Universitas Sriwijaya, Palembang, Sumatera Selatan, Indonesia**

> **Corresponding author : Desri Yanto E-mail : desri.yanto@polsri.ac.id**

#### **Diterima 16 Februari 2023, Direvisi 21 Februari 2023, Disetujui 21 Februari 2023**

#### **ABSTRAK**

Kegiatan Pengabdian ini bertujuan untuk membantu UMKM dalam mencatat transaksi penjualan menggunakan teknologi. Salah satu pencatatan yang sangat penting dalam sebuah usaha adalah pencatatan penjualan. Penjualan menentukan seberapa besar penerimaan yang didapat. Penjualan juga menjadi salah satu alat ukur untuk menentukan laba usaha. Permasalahan pencatatan penjualan terkadang menjadi suatu kendala bagi UMKM. Kurangnya pemahaman dan pengetahuan mengenai pencatatan penjualan yang benar membuat pencatatan pada UMKM sering kali tidak akurat. Hal ini dirasakan oleh salah satu UMKM Eco Canteen dan Space Maatoa yang berlokasi di Palembang. UMKM ini mengalami kesulitan dalam pencatatan keuangan karena masih menggunakan pencatatan manual. Maka berdasarkan kebutuhan UMKM, tim pengabdian membuat aplikasi penjualan yang bisa dimanfaatkan oleh Mitra. Aplikasi penjualan dibuat menggunakan Visual Basic 6, yang dirancang khusus dan didesain berdasar karakteristik bisnisnya. Hasil dari kegiatan pengabdian yang dilakukan adalah aplikasi penjualan yang bisa digunakan oleh mitra dan mitra dapat melakukan pencatatan penjualan menggunakan aplikasi tersebut. Pencatatan penjualan lebih mudah dilakukan dan akurat. Mitra merasa terbantu dengan adanya aplikasi penjualan ini, karena melalui aplikasi penjualan ini pekerjakan kasir lebih dapat dipantau dan jumlah penerimaan tiap bulan dapat diketahui dengan cepat dan akurat.

**Kata kunci:** aplikasi penjualan; UMKM, visual basic

#### **ABSTRACT**

This service activity aims to assist MSMEs in recording sales transactions using technology. One of the most important records in a business is sales records. Sales determine how much revenue you get. Sales are also one of the measuring tools to determine operating profit. The problem of recording sales sometimes becomes an obstacle for MSMEs. Lack of understanding and knowledge regarding correct sales records makes recording of MSMEs often inaccurate. This is felt by one of the UMKM Eco Canteen and Space Maatoa located in Palembang. These MSMEs experience difficulties in financial recording because they still use manual recording. So based on the needs of MSMEs, the service team makes a sales application that Partners can use. Sales application is made using Visual Basic 6, which is specifically designed and designed based on the characteristics of the business. The result of the service activities carried out is a sales application that can be used by partners and partners can record sales using the application. Recording sales easier and more accurate. Partners feel helped by this sales application, because through this sales application cashier jobs can be monitored more and the amount of receipts each month can be known quickly and accurately.

**Keywords:** sales application; UMKM; visual basic

#### **PENDAHULUAN**

Pelaku usaha memiliki harapan untuk menjalankan bisnisnya dengan sudut pandang bisnis yang berkelanjutan. Beberapa upaya bisa dilakukan untuk menjaga bisnisnya tetap baik adalah manajemen yang baik, kontrol usaha yang baik, dan berkembang menyesuaikan permintaan pasar. Manajemen yang baik dan kontrol usaha yang baik dapat dilakukan dengan adanya pencatatan keuangan yang rapi dan dapat dipertanggungjawabkan sesuai kondisi bisnis yang dijalankan. Pencatatan keuangan membuat data keuangan lebih rapi, pihak pemberi modal usaha akan lebih percaya apabila akan memberi modal, disamping itu sistem perpajakan saat ini juga mensyaratkan administrasi dan laporan keuangan yang jelas

(Andasari, 2018). Manajemen yang baik dapat terwujud melalui catatan keuangan yang dapat mengukur kondisi bisnis yang dijalankan dan dapat mengambil kesimpulan dimasa yang akan datang. Kontrol yang baik dapat dilakukan dengan sistem pencatatan yang rapi , semua transaksi dicatat dan dapat dipertanggungjawabkan.

Salah satu pencatatan yang penting untuk dilakukan oleh pelaku bisnis adalah pencatatan penjualan. Penjualan adalah salah satu aspek yang memegang peranan penting bagi perkembangan bisnis sebuah usaha (Yulia Dessy et al., 2021). Pencatatan penjualan memiliki peran untuk melihat pemasukan dan dasar dari penentuan laba perusahaan. Angka penjualan yang semakin tinggi, berarti semakin tinggi pula laba dan keuntungan yang akan didapatkan oleh pelaku usaha (Utomo et al., 2021). Pencatatan penjualan harus dilakukan dengan akurat. Kesalahan pencatatan penjualan mengakibatkan kesalahan dalam menilai penerimaaan usaha, kesalahan dalam menghitung laba dan kesalahan dalam pembayaran pajak. Pencatatan penjualan sangat penting dilakukan namun terkadang pencatatan penjualan penjulan tidak terlalu diperhatikan, padahal perannya sangat besar. Beberapa pelaku bisnis tidak melakukan pencatatan penjualan dengan tepat. Hal ini dikarenakan kurangnya pemahaman mengenai pencatatan penjualan.

Perkembangan teknologi informasi yang sedemikian cepatnya telah membawa dunia memasuki era baru yang lebih cepat dari yang dibayangkan (Rosadi & Lousiani, 2012). Pada zaman sekarang dengan pesatnya perkembangan teknologi yang memungkinkan suatu pencatatan keuangan dapat dilakukan dengan oleh siapa saja. Melalui aplikasi, pencatatan penjualan bisa dilakukan dengan mudah, tepat dan akurat (E. Helmud & Sugihartono, 2019). Aplikasi penjualan membantu pelaku usaha mencatat secara detail satuan penjualan yang terjadi seperti jenis, satuan dan nilai penjualan. Aplikasi penjualan memberikan alternatif pilihan dalam melakukan pencatatan pelaku usaha yang selama ini tidak melakukan pencatatan ataupun masih melakukan pencatatan secara manual.

Walaupun aplikasi sudah tersedia baik berbayar maupun gratis, tidak sedikit pelaku usaha yang belum menggunakanya(Gusrion, 2018) Hal ini sering dijumpai oleh UMKM. Dalam praktiknya banyak tantangan yang dihadapi di hadapi oleh UMKM dalam mengembangkan usahanya, tantangan utama yang dialami di alami oleh para pelaku UMKM salah satunya adalah belum terbiasa dan belum memiliki kemampuan untuk melakukan pencatatan keuangan dengan baik(Oktriawan et al., 2022). Menurut (Efendi et al., 2019) masih banyak UMKM yang perlu dukungan teknologi informasi agar bisa bersaing. Berdasar Undang undang No 20 tahun 2008, UMKM (Usaha Mikro Kecil dan Menengah) terdiri atas usaha mikro, usaha kecil dan usaha menengah . Hasil survei awal yang dilakukan oleh tim pengabdian menemukan salah satu alasan UMKM tidak menggunakan aplikasi penjualan adalah kurangnya pemahaman dan pengentahuan mengenai aplikasi penjualan, kurangnya kemampuan dalam mengoperasikannya dan bagaimana mendapatkannya aplikasi tersebut.

Salah satu mitra UMKM yang bernama Eco Canteen dan Space Maatoa juga belum menggunakan aplikasi tersebut. UMKM Eco Canteen dan Space Maatoa adalah mitra yang bergelut pada usaha makanan yang beralamat pada di Ilir barat 1 Palembang. Mitra menyampaikan bahwa memiliki permasalahan mengenai pencatatan khususnya untuk penjualan namun belum menggunakan aplikasi. Mitra selama ini mencatat penjualan secara manual. Namun pencatatan penjualan secara manual memiliki kekurangan yaitu data penjualan tidak disusun secara detail dan rapi. Mitra hanya menuliskan nominal penerimaan yang terjadi saat penjualan tanpa mencatat jenis barang yang dijual dan jumlah barang yang terjual. Selain itu pencatatan penjualan secara manual dapat memberikan peluang untuk dilakukannya tindakan kecurangan, pencatatan penjualan yang terputus ketika perpindahan kasir atau bagian admin, hilangnya catatan penjualan dari periode sebelumnya. Berdasar permasalahan tersebut mitra berharap permasalahan dalam pencatatan penjualan mendapat solusi atas kondisi yang terjadi.

Solusi yang diberikan oleh Tim pengabdian untuk UMKM Eco Canteen dan Space Maatoa adalah dibuatnya dibuatkannya aplikasi penjualan yang dibuat berdasarkan jenis usaha dan kebutuhan dari Eco Canteen dan Space Maatoa. Selain itu solusi lainnya yaitu adanya sosialisasi terkait penggunaan teknologi dalam aktivitas UMKM(Madora et al., 2020). Aplikasi penjualan yang dibuat menggunakan Virtual Basic 6, visual basic 6 memiliki fiktur yang mudah digunakan dengan berbagai fiktur(Mulya, 2018). Aplikasi penjualan yang dibuat menyediakan fitur kode barang, nama barang, jenis barang, harga barang, jumlah yang dibeli, sub total, jumlah pembayaran dan jumlah kembalian. Melalui aplikasi ini UMKM Eco Canteen dan Space Maatoa dapat melakukan kegiatan pencatatan penjualan lebih baik dibanding sebelumnya. Selain aplikasi yang dibuat untuk membantu

pencatatan penjualan, tim pengabdian juga melakukan pelatihan dan pendampingan dalam mengoperasikan mengoprasikan aplikasi penjualan yang telah dibuat.

# **METODE**

Kegiatan pengabdian kepada masyarakat dilakukan di UMKM Eco Canteen & Space Maatoa beralamat di Jalan Sungai Sahang No 5344, Rt 59/Rw 14 Lorok Pakjo, Kec. Ilir Bar. I, Kota Palembang, Sumatera Selatan. Proses kegiatan pengabdian ini dilaksanakan melalui beberapa tahapan pada gambar 1 yaitu pertama survei tempat pengabdian yang akan dipilih untuk dibuatkan aplikasi penjualan berbasis Visual Basic 6, kedua penentuan objek pengabdian, ketiga melakukan identifikasi kebutuhan data untuk pembuatan aplikasi penjualan, keempat pembuatan aplikasi penjualan, dan kelima pemberian aplikasi di lokasi pengabdian serta penjelasan terkait penggunaan aplikasi. Semua tahapan ini dilakukan selama 3 bulan.

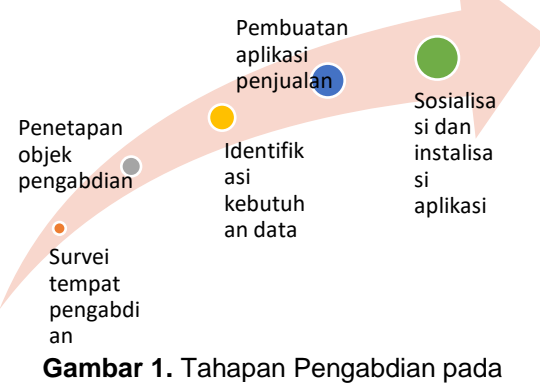

Masyarakat

Kegiatan pertama yaitu melakukan Survei tempat pengabdian dilakukan pada awal bulan November tahun 2022 untuk melihat kondisi objek pengabdian serta memastikan Objek pengabdian bisa dilakukan kegiatan pengabdian. Setelah dilakukannya survei kelayakan objek pengabdian maka ditentukannya objek yang disurvei menjadi tempat pelaksanaan kegiatan pengabdian, kegiatan ini dilakukan pada bulan november 2022 minggu ke 3. Setelah ditetapkan objek tempat pengabdian berikutnya dilakukan kegiatan identifikasi kebutuhan data untuk pembuatan aplikasi. Kegiatan ini dilakukan pada bulan awal desember 2022 dengan cara wawancara dengan pemilik usaha terkait datadata yang dibutuhkan dalam pembuatan aplikasi.

Kegiatan keempat pembuatan aplikasi dilakukan pada bulan desember 2022 pada minggu ke 3. Kegiatan terakhir yaitu pemberian aplikasi di lokasi pengabdian serta penjelasan terkait penggunaan aplikasi dilakukan pada bulan januari 2023.

# **HASIL DAN PEMBAHASAN**

Kegiatan pengabdian yang berjudul pembuatan aplikasi penjualan yang dilaksanakan pada UMKM Eco Canteen & Space Maatoa yang memiliki usaha kantin yang menjual makanan dan minuman dengan konsep eco ramah lingkungan. Permasalahan yang ada pada UMKM Maatoa yaitu pencatatan penjualan masih dilakukan secara manual atau belum menggunakan teknologi aplikasi yang memudahkan pencatatan transaksi penjualan. Belum menggunakan teknologi atau aplikasi membuat proses pembuatan laporan penjualan semakin lama dan sulit. Aplikasi yang dibuat menggunakan Visual Basic 6 ini, dapat mempermudah kegiatan transaksi penjualan serta pembuatan laporan transaksinya serta mengoptimalkan pelayanan dan efisiensi waktu.

Tahapan pertama pengabdian yaitu pada gambar 2 melakukan survei tempat pengabdian dan penentuan mitra. Kegiatan ini dilakukan untuk memastikan bahwa mitra yang disurvei layak untuk dijadikan objek pengabdian serta untuk memastikan bahwa mitra setuju untuk dijadikan tempat Pengabdian Pengbadian kepada Masyarakat terkait pembuatan aplikasi penjualan.

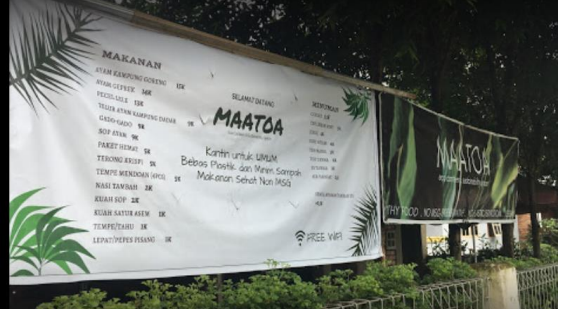

**Gambar 2**. Survei Mitra Pengabdian yaitu UMKM Eco Canteen dan Space Maatoa

Setelah melakukan survei dan penetapan mitra maka dilakukan identifikasi kebutuhan data terkait penyusunan aplikasi penjualan menggunakan Visual Basic dan Microsoft Access pada gambar 3. Setelah diperoleh semua data yang dibutuhkan, selanjutnya pembuatan aplikasi penjualan.

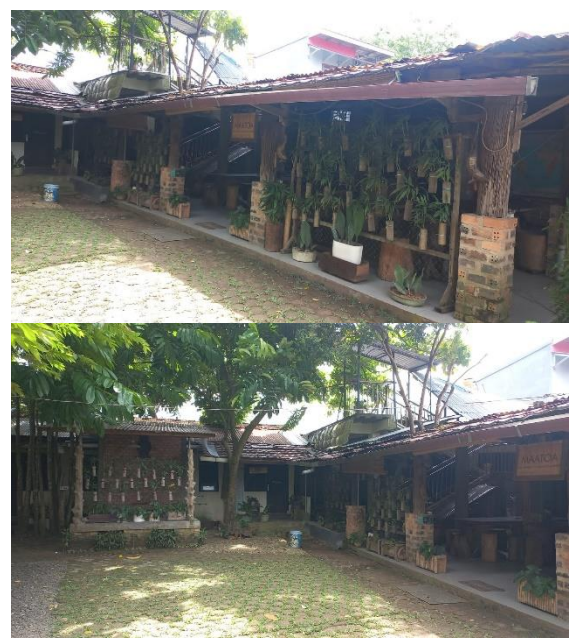

**Gambar 3**. Kondisi Mitra saat Identifikasi kebutuhan data

Aplikasi yang dibuat memiliki beberapa fungsi pada gambar 4 yaitu fungsi perekaman transaksi penjualan dan database transaksi penjualan. fungsi perekaman memiliki fungsi untuk merekam semua aktivitas transaksi yang diinputkan ke dalam sistem mulai dari kode barang, nama barang, jenis barang, harga barang, jumlah yang dibeli, subtotal, jumlah bayar dan jumlah kembalian.

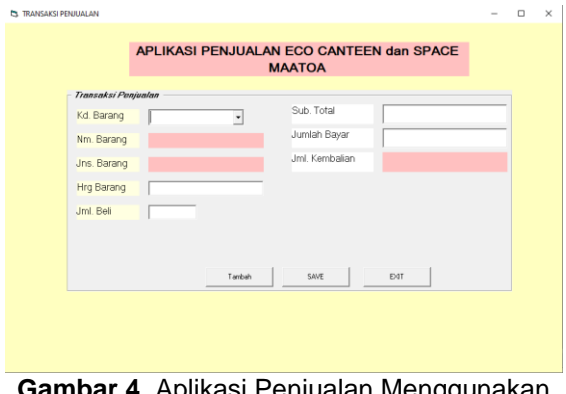

**Gambar 4**. Aplikasi Penjualan Menggunakan Visual Basic 6

Selain bagian input data juga terdapat beberapa menu yaitu menu tambah data, save data serta exit untuk keluar dari aplikasi. Menu tambah digunakan untuk menambah inputan data transaksi penjualan baru, menu save digunakan untuk menyimpan data transaksi penjualan yang telah diinputkan kedalam aplikasi, dan menu exit digunakan untuk keluar dari aplikasi.

Adapun struktur Aplikasi Visual Basic terdiri dari Form, Control, Properties, Methods,

*Volume 7, Nomor 1 Maret 2022.* p-ISSN : 2614-5251 e-ISSN : 2614-526X

Event Procedure,General Procedure dan Modules (Wahana Komputer, 2018). Aplikasi nantinya akan menampilkan sebuah form yang berisikan beberapa toolbox berupa textbox, command Button, label dan common dialog control. Form merupakan sebuah bidang yang akan digunakan untuk mendesain program dengan menggunakan beberapa beberaa toolbox object objeck yang merupakan rangkaian perintah-perintah yang akan dilaksanakan oleh aplikasi.

Langkah-langkah dalam membuat sebuah aplikasi di Visual Basic 6 yaitu:

- 1. Buka aplikasi visual basic 6
- 2. Buat aplikasi terdiri dari
	- a. Draw user interface, mengatur dan menyusun berbagai objek toolbox pada bidang keria form
	- b. Assign properties to control, membuat isian data yang dibutuhkan untuk mengontrol objek toolbox pada bagian properties
	- c. Attach code to control, membuat kode pemrograman pemograman untuk menjalankan semua objek toolbox
- 3. Uji aplikasi
- 4. Kompilasi program menjadi file executable
- 5. Memberikan file program kepada pengguna.

Database untuk menyimpan semua transaksi penjualan menggunakan database Microsoft Acces pada gambar 5. Aplikasi Penjualan menggunakan Visual Basic 6 dihubungkan dengan database Microsoft Access. Semua transaksi penjualan yang diinputkan ke aplikasi penjualan Visual Basic 6 berupa kode barang, nama barang, jenis barang, harga harag barang, jumlah beli, subtotal, jumlah bayar dan jumlah kembalian akan terecord atau tersimpan pada database penjualan menggunakan database Microsoft Access.

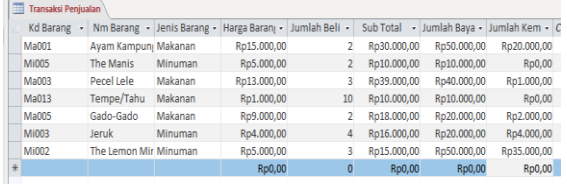

#### **Gambar 5**. Database Penjualan Menggunakan Microsoft Access

Menggunakan database ini dapat membantu agar lebih efisien waktu dan tenaga. Penggunaan database juga memudahkan dalam pembuatan laporan penjualan serta memudahkan bagi pemilik untuk melihat rekap penjualannya.

Kegiatan setelah aplikasi selesai dibuat

yaitu melakukan instalasi aplikasi di tempat mitra serta penjelasan terkait penggunaan aplikasi dan cara melihat dan membaca hasil perekaman yang dilakukan oleh aplikasi yang ter record pada database Access terlihat pada gambar 6.

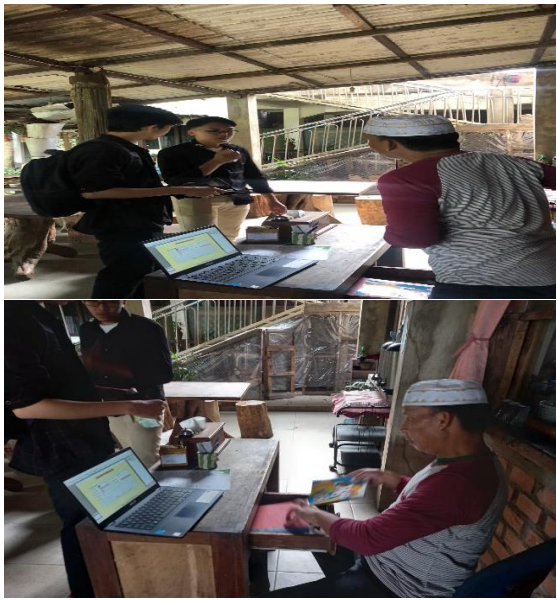

**Gambar 6**. Instalasi Aplikasi dan Sosialisasi Penggunaannya.

# **SIMPULAN DAN SARAN**

Pengabdian berjudul "Pembuatan Aplikasi Penjualan pada UMKM Eco Canteen & Space MAATOA di Ilir Barat I Kota Palembang" dilaksanakan selama 3 bulan mulai dari survei mitra, penetapan mitra, identifikasi data yang dibutuhkan, pembuatan pembauatan aplikasi serta penyerahan aplikasi dan penjelasan menggunakan penggunakan aplikasi. Kegiatan Pengabdian kepada Masyarakat ini dapat membantu UMKM dalam melaksanakan transaksi penjualan manual ke transaksi yang menggunakan teknologi sehingga dapat bermanfaat untuk meningkatkan pelayanan dan efisiensi waktu serta dapat menghasilkan laporan yang tepat dan akurat.

Saran bagi mitra yaitu UMKM Eco Canteen & Space MAATOA dapat memanfaatkan dan menjalankan aplikasi yang telah dibuat sehingga lebih efisien, tepat dan akurat, serta dapat mengembangkan aplikasi menjadi lebih lebh baik.

# **UCAPAN TERIMAKASIH**

Terima Kasih kepada Politeknik Negeri Sriwijaya, atas bantuan dan dukungan terhadap pelaksanaan kegiatan pengabdian "Pembuatan Aplikasi Penjualan pada UMKM Eco Canteen & Space MAATOA di Ilir Barat I Kota Palembang" serta kepada pemilik UMKM Eco Canteen & Space MAATOA yang telah memberikan kesempatan untuk melaksanakan pengabdian di tempat usahanya.

# **DAFTAR RUJUKAN**

- Andasari, pipit rosita. (2018). IMPLEMENTASI PENCATATAN KEUANGAN PADA USAHA KECIL DAN MENENGAH (Studi pada Sentra Industri Kripik Tempe Sanan di Kota Malang). *Jurnal JIBEKA*, *12*(1), 59–65.
- Efendi, A. W., Saputra, R., Syarasfati, A., & Purnamasari, O. (2019). Meningkatkan Kesadaran Masyarakat Pamulang Barat dalam Menghindari Riba Melalui Sosialisasi Perbankan Syariah. *Seminar Nasional Pengabdian Masyarakat*, *September 2019*, 1–9.
- Gusrion, D. (2018). MEMBUAT APLIKASI PENYIMPANAN DAN PENGOLAHAN DATA DENGAN VB.NET. *UPI YPTK Jurnal KomTekInfo*, *5*(1), 150–163.
- Helmud, E., & Sugihartono, T. (2019). PELATIHAN PEMBUATAN APLIKASI MENGGUNAKAN VISUAL STUDIO COMMUNITY 2017 DAN ANDROID STUDIO DENGAN DATABASE SQL SERVER 2014. *Jurnal Atmaluhur*, *1*(1), 9– 13.
- Madora, H., Wahyunigrum, I., & Noval, M. (2020). *PELATIHAN PEMBUATAN APLIKASI RUMAH SAKIT DENGAN MENGGUNAKAN PEMROGRAMAN VISUAL BASIC PADA MAHASISWA TEKNOLOGI LABORATORIUM MEDIS STIKeS MUHAMMADIYAH PALEMBANG*.
- Mulya, M. (2018). *PELATIHAN PEMBUATAN APLIKASI PRAKTIS MENGGUNAKAN BAHASA PEMROGRAMAN MICROSOFT VISUAL BASIC UNTUK SISWA SMA MUHAMMADIYAH 1 PALEMBANG*.
- Oktriawan, W., Hasanah, H. U., Putri, S. N., & Abdul, R. (2022). Pencatatan keuangan sederhana pada Usaha Mikro Kecil dan Menengah di Purwakarta. *Prawara Jurnal Abdimas*, *1*(4), 105–110.
- Rosadi, D., & Lousiani, U. (2012). Aplikasi Pembuatan Laporan Keuangan Berbasis Web. *Jurnal Computech & Bisnis*, *6*(2), 96–100.
- Utomo, Y. B., Erwanto, D., Alfin, A. A., & Kusuma, A. A. S. (2021). PENERAPAN APLIKASI INTEGRATED STORED SYSTEM SEBAGAI SOLUSI KEMUDAHAN PELAPORAN TRANSAKSI PENJUALAN. *Pengabdian Al-Ikhlas*, *7*(2), 149–153.
- Wahana Komputer. (2018). Tutorial membuat program dengan visual basic. *Penerbit Salemba Empat. Jakarta*.
- Yulia Dessy, Daud, I., Nofiawaty, Eko, M., Fitrianto, & Iisnawati. (2021). Pelatihan Pembuatan Aplikasi Penjualan berbasis Android di Desa Kota Daro II Kabupaten Ogan Ilir. *Jurnal Pengabdian Sriwijaya*, *9*(1), 1183–1191.